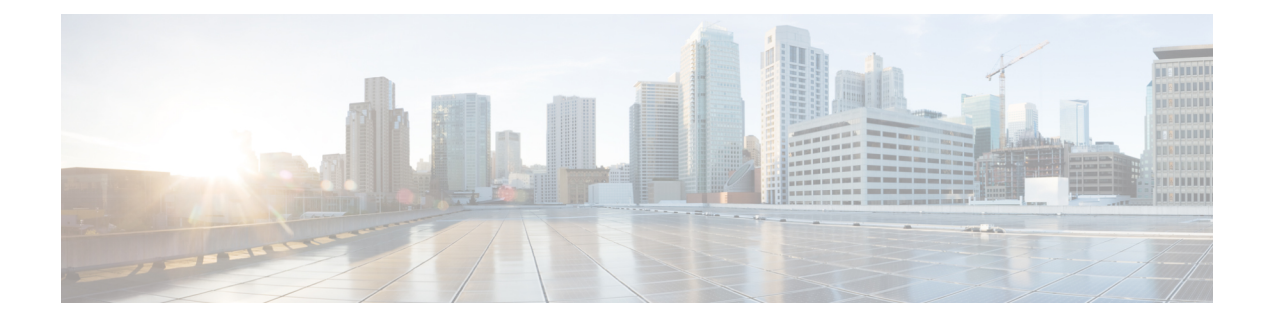

## **Troubleshooting**

This chapter includes the following sections:

• [Troubleshooting,](#page-0-0) on page 1

## <span id="page-0-0"></span>**Troubleshooting**

**Issue**: After adding or removing ESXi host from vCenter, the changes are not getting refreshed in the ESXi servers and non ESXi server section in the plug-in inventory.

**Cause**: UCS domain inventory does not get refreshed automatically.

## **Workaround:**

Perform reload UCS domain action after adding or removing host from vCenter. For more information on how to reload UCS domain, see [Reloading](b_UCSM_Plugin_VMware_vSphere_Web_Client_User_Guide_3_x_chapter4.pdf#nameddest=unique_39) UCS Domain Inventory.

 $\mathbf{l}$